## ISTRUZIONI OPERATIVE PER IL CONTROLLO DELLO STATO DI DISOCCUPAZIONE E CARICAMENTO IN A39

La seguente guida specifica la procedura da seguire per il controllo dello status delle persone coinvolte nelle progettualità afferenti alle DGR che prevedono una platea di destinatari disoccupati.

Si ricorda che, se non diversamente specificato nella direttiva di riferimento, ai sensi dell'articolo 19 del d.lgs. n. 150/2015, sono considerati disoccupati coloro che sono privi di impiego e che dichiarano, in forma telematica, la propria immediata disponibilità (DID) allo svolgimento di attività lavorativa e alla partecipazione alle misure di politica attiva del lavoro concordate con il Servizio competente.

Conseguentemente, il combinato disposto delle due disposizioni citate comporta che sono in "stato di disoccupazione", i soggetti che rilasciano la DID e che alternativamente soddisfano uno dei seguenti requisiti:

- non svolgono attività lavorativa sia di tipo subordinato sia autonomo;

- sono lavoratori il cui reddito da lavoro dipendente o autonomo corrisponde a un'imposta lorda pari o inferiore alle detrazioni spettanti ai sensi dell'articolo 13 del testo unico delle imposte sui redditi di cui al D.P.R. n. 917/1986.

Di seguito i passaggi da seguire per la verifica del requisito relativo alla disoccupazione dei destinatari alla DATA DI INIZIO DI FREQUENZA DELLE ATTIVITÀ PROGETTUALI del singolo destinatario:

- 1. Accedere al portale IDO [http://ido.venetolavoro.it/.](http://ido.venetolavoro.it/) Qualora il proponente non abbia accesso alla banca dati IDO, la verifica andrà eseguita dal partner accreditato ai servizi per il lavoro;
- 2. Selezionare la sezione **Gestione servizi** e accedere alla funzione "**Verifica stato e anzianità di disoccupazione**";

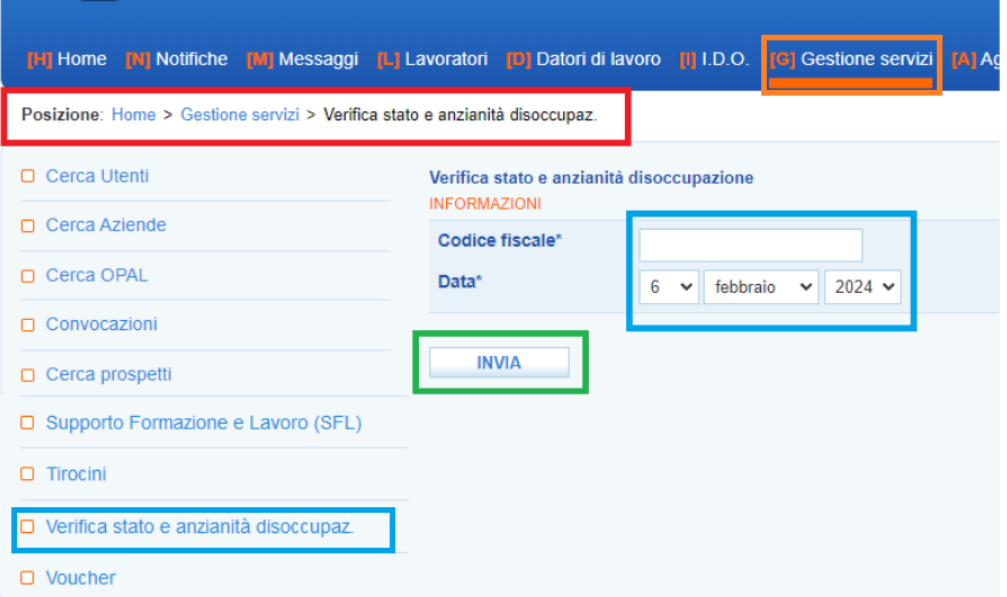

3. Negli appositi campi inserire le informazioni richieste quali codice fiscale destinatario e data di inizio di frequenza delle attività progettuali, e cliccare **INVIA**;

**N.B***.* Si ricorda che alla **selezione**, alla **data di inizio attività** e eventualmente alla data di stipula della PPA (se prevista dalla DGR di riferimento) il beneficiario deve risultare in status occupazionale: DISOCCUPATO.

Lo status va pertanto controllato agli step "selezione", "stipula PPA (se prevista)" e "avvio attività".

Allo step **"data di inizio attività"** il controllo va anche caricato a sistema come indicato nei seguenti punti 4 e 5.

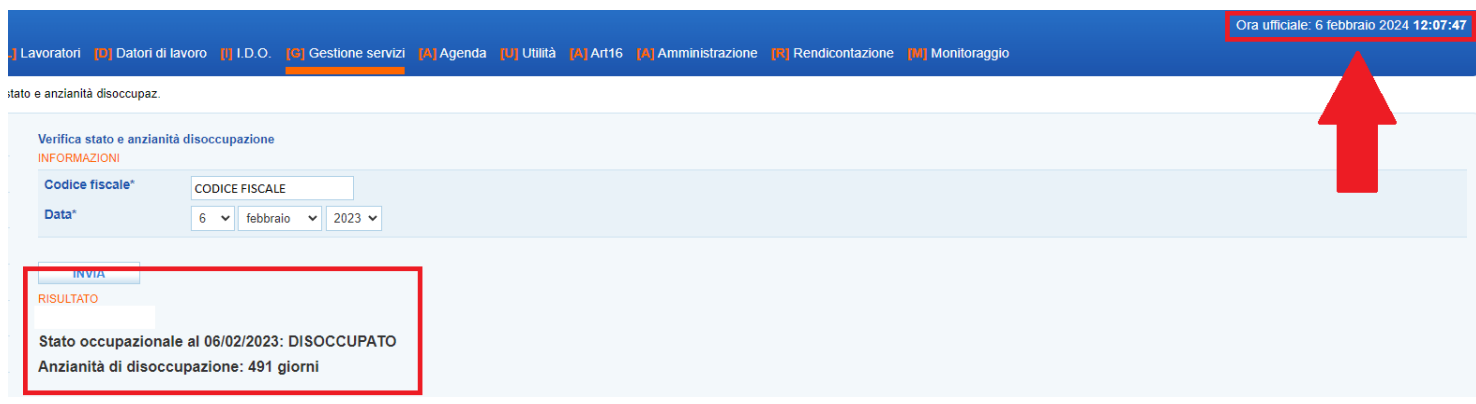

- 4. Procedere con la funzione **cattura schermo** (screenshot) così da avere evidenza del controllo effettuato e dello status del destinatario alla **data di inizio attività**. Si specifica che nell'immagine è obbligatoria la presenza delle seguenti informazioni:
	- codice fiscale corretto del destinatario;
	- **data** per la quale si effettua il controllo, che deve coincidere con l'**inizio della frequenza** alle attività progettuali del singolo destinatario, e Stato Occupazionale;
	- data ufficiale (riportata in alto a destra) nella quale il controllo viene posto in essere da parte dell'operatore incaricato.

**N.B.** Viste le tempistiche di comunicazione della CO per le assunzioni in somministrazione si consiglia di effettuare i controlli per lo status occupazionale all'avvio tra i 50 e i 60 giorni successivi alla data di selezione per garantire l'effettiva veridicità del controllo.

5. Proseguire con la creazione in **Materiali interni** di **A39** di **una stringa** che dovrà intitolarsi **"Status disoccupazione destinatari".** All'interno di tale stringa dovrà essere effettuato l'upload preferibilmente di un unico documento contenente tutti gli screenshot relativi ai destinatari disoccupati.

**TEMPISTICHE DI CARICAMENTO**: Si specifica che il caricamento della documentazione può avvenire in qualsiasi momento, nel rispetto dei termini di conclusione delle attività progettuali.

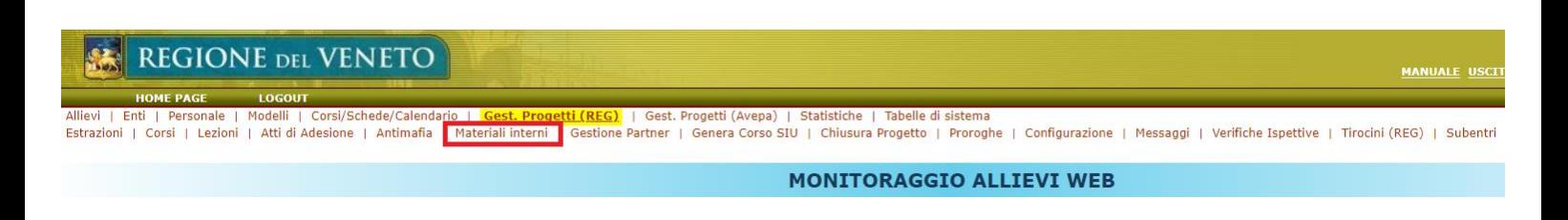

**ATTENZIONE**: tutti gli screenshot vanno conservati agli atti dell'ente ed è responsabilità dell'ente la correttezza di quanto caricato.

Per supporto è possibile contattare i seguenti numeri: 041279 5862 - 5943 - 5156 - 5896 - 5173 - 5004